## **Подключение блока Мауа v2.4**

 Блок Maya предназначен для установки <sup>в</sup> салоне автомобиля. Запрещается устанавливать блок <sup>в</sup> подкапотном пространстве.

Внутри блока установлен датчик давления (ДАД). Датчик может выйти из строя при попадании внутрь конденсата. При установке необходимо ориентировать блок так, чтобы штуцер подвода давления был направлен под углом вниз.

Запрещается брать питание <sup>и</sup> землю <sup>с</sup> точки подключения силовых устройств, потребляющих большой ток <sup>и</sup> создающих сильные помехи (катушки зажигания, форсунки, бензонасос, <sup>и</sup> <sup>т</sup>.<sup>п</sup>.) Это может вызвать перебои <sup>в</sup> работе системы. Лучше всего брать питание прямо <sup>с</sup> ключа зажигания, или же через дополнительное реле прямо <sup>с</sup> АКБ. Питание блока Мауа, катушек, <sup>и</sup> всех дополнительных устройств должны включатся вместе <sup>с</sup> включением зажигания.

#### **Датчики**

Выходы СЗ предназначены для подключения минуса от датчков.<br>Подавление и представил с постояние с представил с по

Провода ДУИ, ДНО/ДПКВ, ДД должны быть экранированы. Экран подключается только со стороны блока на GND.

Настройка для штатного датчика 60-2 ВАЗ: 60 зубов на шкиве, 18 от НО до МТ. Датчик температуры – двухпроводный, от инжекторного авто.

ДД устанавливается на шпильку или болт, вкрученны<sup>й</sup> посредине блока цилиндров, возле головки блока.

## **Подключение коммутаторов(модуля зажигания)**

Трамблерная раздача: Вых<sup>1</sup>

 Статическая раздача 4цил: Вых1-> цил 2,3 Вых2 -> 1,4Фазированная раздача 4цил: Вых1-> цил 2, Вых2-> 1, Вых3-> 3, Вых4-> 4

Статическая <sup>и</sup> фазированные подключения приведены для штатного шкива ВАЗ.

#### **Настраиваемые выходы**

 Выходы 3, 4, 5, которые не подключены <sup>к</sup> коммутаторам, могут быть использованы для подключения внешних устройств. Управление по минусу.

Выход ЭПХХ имеет управление по +12. Его можно использовать как для управления ЭПХХ, так <sup>и</sup> для других устройств.

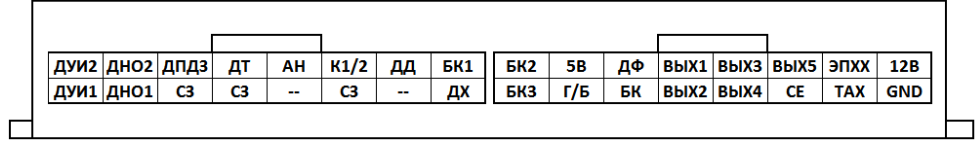

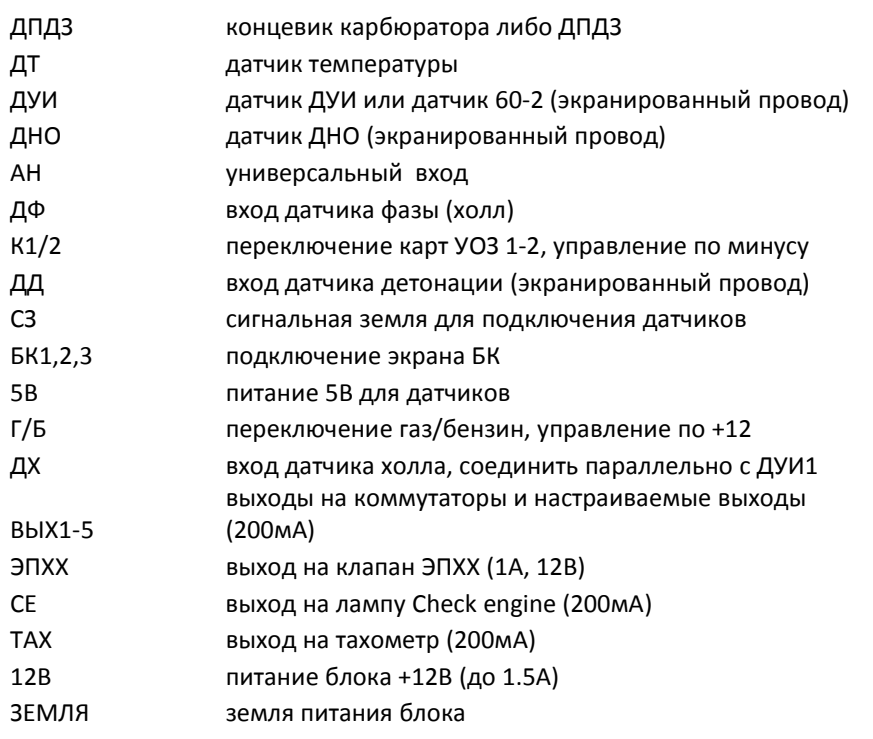

#### **Первое подключение**

Если лампа на блоке загорелась – блок включился <sup>и</sup> работает. Слабые короткие моргания сигнализируют <sup>о</sup> необходимости залить прошивку.

При первом подключении менеджер запросит регистрацию. Вам необходимо следовать инструкциям на экране. Если интернет недоступен, нужно скопировать код регистрации, ввести его на странице registration.maya-auto.com <sup>и</sup> получить код активации, который нужно скопировать <sup>в</sup> окно активации менеджера.

После активации желательно обновить прошивку блока. Для этого скачайте свежуюпрошивку <sup>с</sup> сайта www.maya-auto.com

Затем вам необходимо воспольоваться онлайн-хранилищем для того чтобы скачать настройки под ваш двигатель.

# **Экран бортового компьютера Maya**

Экран предназначен для показа основной информации <sup>о</sup> работе блока Мауа, <sup>а</sup> также для регулирования октан-корректора.

При включении зажигания отображается версия прошивки блока. Потом - активный набор кривых УОЗ (Бензин1 – Бензин2 – Газ1 – Газ2). Дальше блок переходит <sup>в</sup> основной режим.

При переключении набора УОЗ, на экране отображается выбранный набор.

### **Описание кнопок**

Кнопки +/- регулируют октан-корректор. Изменения вступают в силу немедленно.

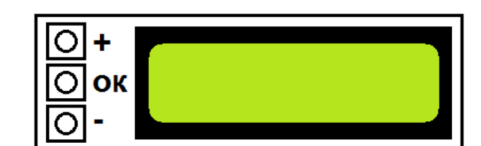

Кнопка ОК переключает экраны.

При первом нажатии отображается описание

текущего экрана. Если нажать ОК повторно - вы переключитесь на другой экран.

Если вдруг на экране отображается мусор - нажмите любую кнопку и экран перезагрузится.

#### Полключение

Для подключения необходимо вставить фишки в разьем вашего блока согласно рисунку. Красный провод (+12) необходимо соединить с плюсовым проводом, идущим к блоку Майя.

Если на экране нет изображения - отрегулируйте контраст с помощью регулятора на тыльной стороне экрана

Порядок подключения к блоку V<sub>2</sub> показан на рисунке

При сильных помехах от зажигания на экране будут возникать артефакты. Это признак того что пора делать ревизию системы зажигания

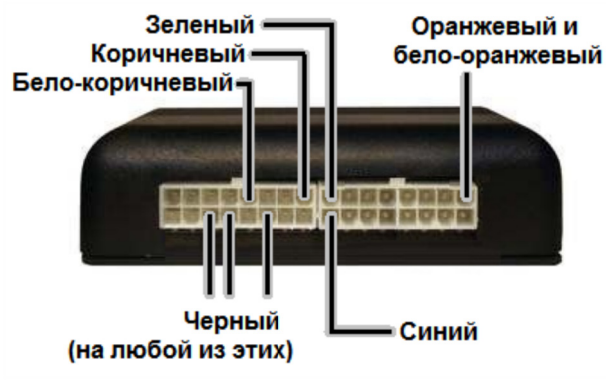

# Краткая инструкция по подключению блока Мауа

Подробную информацию смотрите на сайте www.maya-auto.com